# MTA SZTAKI SSS ® Multiplatform Technology 2.0 Előadások, konferencia anyagok archiválása, videók és prezentációk szerkesztése, szinkronizált lejátszása

Márkus Zs. L.\*, Kaposi G.\*, Veres M.\* és Szkaliczki T.\*

\* Magyar Tudományos Akadémia Számítástechnikai és Automatizálási Kutatóintézete (MTA SZTAKI)/ eLearning Osztály, Budapest, Magyarország

[markus.zsolt@sztaki.mta.hu,](mailto:markus.zsolt@sztaki.mta.hu) [kaposi.gabor@sztaki.mta.hu,](mailto:kaposi.gabor@sztaki.mta.hu) [veres.miklos@sztaki.mta.hu,](mailto:veres.miklos@sztaki.mta.hu) [szkaliczki.tibor@sztaki.mta.hu](mailto:szkaliczki.tibor@sztaki.mta.hu)

*Absztrakt***—Az MTA SZTAKI eLearning Osztály által kidolgozott SSS ® többplatformú technológia segítségével előadásokat és konferencia anyagokat archiválhatunk a hozzájuk tartozó illusztrációkkal (pl. előadás diákkal, animációkkal, videókkal) együtt. Az archivált előadást a felhasználók később bármikor megtekinthetik akár több platformon is (web és mobil), miközben az előadáshoz tartozó multimédia anyagok az előadás menetéhez igazítottan ütemezve jelennek meg. Az MTA SZTAKI SSS rendszere alkalmas eLearning szabványnak megfelelő multimédiacsomagok létrehozására és lejátszására. A legújabb fejlesztéseink eredményeként az SSS lejátszót a SCORM szabvány felhasználásával alkalmassá tettük kétirányú kommunikációra forráskódú eLearning keretrendszerekkel (pl.: Ilias, Moodle). Emiatt a rendszer különösen előnyös lehet olyan oktatási intézmények számára, akik a meglevő elektronikus oktatási keretrendszerükbe szeretnék beilleszteni a tantermi előadások rögzített videóit. Az előadásunkban az SSS technológiát meghatározott szempontok szerint összehasonlítjuk néhány létező hazai és külföldi, ill. akadémiai és kereskedelmi termékkel, hogy áttekintést adjunk a már létező termékekről, és megkönnyítsük a köztük való eligazodást.**

**Kulcsszavak: előadás, prezentáció, videó, multimédia, eLearning, eLearning keretrendszerek**

#### I. BEVEZETÉS

A számítási és hálózati teljesítmények folyamatos bővülése kedvezően hat a multimédiás alkalmazások elterjedésére az interneten, és lehetővé válik a szöveges adatok kiegészítése egyre jobb minőségű és egyre nagyobb mennyiségű képpel, hanggal, videóval és egyéb adattal. A hálózaton továbbított forgalom egyre nagyobb hányadát teszik ki a videó formátumú adatok.

Hivatalos céges rendezvényeken, szakmai konferenciákon és a formális oktatások során is sokszor keletkeznek videók. Kulcsfontosságú ezen videók archiválása, és egyszerű megjelenítése, lejátszása. A tanulási folyamatokban ezek hatékonyságát nagymértékben fokozza, ha egy előadás videófolyama kiegészül az előadáshoz kapcsolódó egyéb információkkal. Ezek lehetnek az előadás diái vagy egyéb multimédia elemek is.

A Magyar Tudományos Akadémia Számítástechnikai és Automatizálási Kutató Intézete (MTA SZTAKI) eLearning Osztálya által közel 10 éve kidolgozott és most továbbfejlesztett "Synchron Slide and Stream" (SSS ®)

többplatformú technológia segítségével előadások, konferencia anyagok archiválhatók.

Archiválás során rögzítésre kerül az előadás, amelynek időpillanataihoz hozzárendelhető az előadó által használt illusztrációk (előadásdiák, képek, animációk, videók, stb.). Az érdeklődők így utólag is végigkövethetik az előadást, valamint a prezentáció elemeihez rendelt címkék segítségével szabadon kereshetnek a média tartalomban. A tapasztalatok szerint az előadó vizuális megjelenése, személyes hangvétele jelentősen segíti az ismeretek elsajátítását.

A többplatformú technológia egyik nagy előnye, hogy webes és mobil környezetben is hatékony megoldást biztosít.

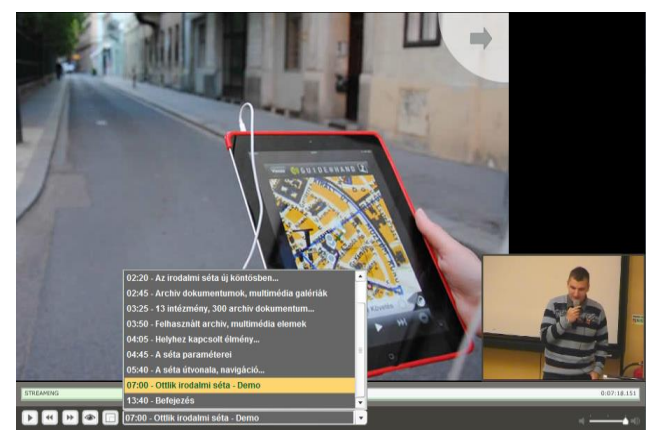

1. ábra MTA SZTAKI SSS prezentáció

Sokéves fejlesztési tapasztalat áll az SSS technológia mögött. Referenciaként említhetünk hazai és külföldi alkalmazásokat egyaránt. Az eLearning Fórum konferenciasorozatot, aminek a 2004 óta meglevő előadásait ezzel a technológiával archiváljuk és tesszük mindenki számára elérhetővé [1] vagy akár Európai uniós projektet is [2]. Az alkalmazások között olyan példa is volt, ahol magát a szakmai előadást tartottuk meg ennek a segítségével egy bolgár konferencián, ahová személyesen nem tudtunk elutazni [3].

A rendszer a fejlesztésének a kezdete óta mindig biztosította szabványos eLearning tananyag előállításának a lehetőségét. A rendszer egyedisége abban rejlik más szinkronizált videó lejátszó alkalmazásokkal szemben, hogy jól támogatja az eLearning keretrendszerekbe való integrációt.

Az SSS rendszer két fő alkalmazásból áll:

- MTA SZTAKI SSS Lejátszó alkalmazás: Szinkronizált videók lejátszására kialakított többplatformú megjelenítő.
- MTA SZTAKI SSS Szerkesztő alkalmazás. A szinkronizált csomag szerkesztő.

Előadásunkban külön bemutatjuk a lejátszó és a szerkesztő alkalmazást. Ezután részletesen kitérünk az keretrendszerekkel való integrációs lehetőségekre. Végül bemutatunk néhány már létező terméket és összehasonlítjuk őket az SSS Technológiával.

#### II. AZ MTA SZTAKI SSS TÖBBPLATFORMÚ LEJÁTSZÓ ALKALMAZÁS

Az MTA SZTAKI SSS ® technológiával készített csomagok megjelenítéséhez készült többek között webes és mobil Lejátszó alkalmazás. Ezek egyedi igények szerint arculatilag testre is szabhatóak a felhasználó által rendelkezésre bocsátott arculati elemek alapján. Az 1. ábra a Lejátszó alkalmazásból mutat egy képernyőképet, ahol a képernyő jobbalsó sarkában az előadóról készített videó felvétel fut, a képernyő nagy részén az illusztráció látható, a képernyő alján pedig a vezérlő felület található.

A Lejátszó a webes környezetben az Adobe Flash technológiára épül, így a rendszer minden olyan eszközön képes megjelenni, amelyen a flash plugin megtalálható. Egyes becslések szerint a flash lejátszó az Internetre kötött számítógépek több mint 90 %-án telepítve van. A mobilos változat pedig más technológiára épül. (Ennek részletes bemutatását majd a következő anyagban tervezzük.)

1. TÁBLÁZAT A LEJÁTSZÓ FUNKCIÓINAK RÖVID LEÍRÁSA A HOZZÁTARTOZÓ IKONOKKAL:

| <b>Ikon</b> | Leírás                                                                                                   |  |  |  |  |  |
|-------------|----------------------------------------------------------------------------------------------------|--|--|--|--|--|
|             | A videó prezentáció megállítása/szüneteltetése. (Szünet)                                                 |  |  |  |  |  |
|             | A videó prezentáció elindítása. (Lejátszás)                                                              |  |  |  |  |  |
|             | A videó prezentációban a következő témához/diához ugrás.<br>(Előreléptetés egy diát)                     |  |  |  |  |  |
|             | A videó prezentációban az előző témához/diához ugrás.<br>(Visszaléptetés az előző diához)                |  |  |  |  |  |
|             | Videókép alaphelyzetbe állítása (Kis méret).                                                             |  |  |  |  |  |
|             | Videókép teljes képernyő nézete. Ekkor a dia eltűnik, és a<br>videó tekinthető meg nagyobb felbontásban. |  |  |  |  |  |
|             | Videókép/előadó ki-be kapcsolása. Kizárólag a kép tűnik el,<br>a hang továbbra is megmarad.              |  |  |  |  |  |

Az alkalmazott technológia lehetőséget ad arra is, hogy a média tartalmat egy Flash Media Server-en keresztül folyamként jelenítsük meg a számítógépeken, meggátolva a tartalom letöltését, és annak illegális terjesztését.

Mindezen felül a szerver segítségével igen precízen szabályozhatjuk a média tartalomhoz történő hozzáférést (pl.: megadhatjuk, hogy egy előadás anyaga csak 1 hétig legyen elérhető).

A lejátszó biztosítja a lejátszáshoz tartozó funkciókat, amelyeket az 1. táblázatban felsoroltunk.

Az MTA SZTAKI SSS Webes Lejátszóban található egy tartalomjegyzék formában megjelenő téma/dialista, amelynek segítségével az előadás bármely eleme kiválasztható (2. ábra).

Egy téma kiválasztásakor a Lejátszó az adott pozícióra ugrik, és onnan folytatódik az előadás lejátszása a hozzárendelt dia megjelenítésével.

| 02:20 - Az irodalmi séta új köntösben            |   |
|--------------------------------------------------|---|
| 02:45 - Archiv dokumentumok, multimédia galériák |   |
| 03:25 - 13 intézmény, 300 archiv dokumentum      |   |
| 03:50 - Felhasznált archiv, multimédia elemek    |   |
| 04:05 - Helyhez kapcsolt élmény                  |   |
| 04:45 - A séta paraméterei                       | Ξ |
| 05:40 - A séta útvonala, navigáció               |   |
| 07:00 - Ottlik irodalmi séta - Demo              |   |
| 13:40 - Befejezés                                |   |
| 07:00 - Ottlik irodalmi séta - Demo              |   |

2. ábra MTA SZTAKI SSS lejátszó lista

# III. AZ MTA SZTAKI SSS SZERKESZTŐ ALKALMAZÁS

Az MTA SZTAKI SSS ® technológiával készített csomagok előkészítéséhez, szerkesztéséhez egy Szerkesztő alkalmazás szükséges, amely a szerkesztést végző felhasználó számítógépére egyszerűen telepíthető a telepítő program futtatásával.

Képfájlokat, flash animációkat, videókat szinkronizálhatunk az alapvideóval. A munka végeztével pl.: "Sharable Content Object Reference Model" (SCORM) csomagot készíthetünk vele, illetve a mentés során eldönthetjük, hogy Adobe Flash média szerverről származtatjuk a videókat, vagy a fájlrendszerből olvassuk ki őket a felhasználás során

A Szerkesztő használata során az egyes előadások külön ún. projektekben szerkeszthetők a megfelelő videó és a diák kiválasztása után. A létrehozott projektekben a videó ismételt lejátszása közben a videó egy tetszőleges időpontjához lehet egy diát hozzárendelni, valamint egy címkét megadni. Az így létrehozott dia-idő-címke később módosítható, szerkeszthető majd az elkészült csomag publikálható.

A tartalmak egységes megjelenítése miatt előre meghatározásra kerültek a beilleszthető videó és dia típusú elemek paraméterei. Ezek a következők:

- Diák
- formátum: JPG
- méret: 4:3 képarány
- Videó
	- formátum: FLV
	- méret: 4:3 képarány

• Érvényes licenccel rendelkező MTA SZTAKI SSS Editor

### IV. INTEGRÁCIÓ ELEARNING KERETRENDSZEREKKEL

Az SSS Technológia nagy előnye oktatási célú alkalmazásokban, hogy eLearning keretrendszerekkel (Content and Learning Management Systems, CMS/LMS) jól integrálható. A szinkronizált videóból SCORM csomag exportálható, és így betölthető az eLearning keretrendszerek nagy részébe.

Legújabb fejlesztéseinkben kihasználjuk a SCORM 1.2 szabvány azon lehetőségeit, hogy kétirányú kommunikáció alakítható ki a keretrendszer és a tananyag csomag közt. Így újabb funkciók váltak lehetővé szinkronizált videók a keretrendszerben való lejátszása közben. Nézzük meg néhány hasznos új funkciót:

A videó lejátszás megállítható a dia váltásakor. A megállás nem a téma/dia lejátszásának közepén történik, hanem egy téma/dia befejeztével, egy tartalmi egység lezárásával. A megállítás után a lejátszó feltesz egy kérdést, aminek helyes megválaszolása esetén a hallgató tovább tudja léptetni a tananyagot a következő diára (egy gomb megnyomásával tovább tudja folytatni a videó lejátszását).

A válasz/váltás feldolgozásával párhuzamosan adatok küldésre/naplózásra kerülnek a keretrendszer számára. (Ez mutatja az adott tanuló előrehaladását, hány diányi információn jutott túl az előadásból (pl.: 13/17). A keretrendszerben való naplózást a SCORM tananyag csomagnak az SSS Szerkesztőben való létrehozásakor kell beállítani. A létrehozott csomag lejátszása során ez már nem változtatható meg.

A tananyag megtekinthető ún. "vezetett" és "szabad" módban. A "vezetett" módban az adott tananyag első használatakor nem engedi, hogy a hallgató átugorjon egy témakört (beletekerjen a videóba). Így biztosítható, hogy a tananyagnak a keretrendszerben történő első megtekintésekor folyamatosan kell végignézni az előadást.

A "szabad" módban (pl.: ismétlés, újranézés során) már minden művelet engedélyezetté válik (az előre/hátra léptetés és az ugrás is).

A fenti funkciókat Ilias és Moodle nyílt forráskódú eLearning keretrendszerekben teszteltük a szinkronizált videóból exportált SCORM tananyag csomagokkal. A specifikációnak megfelelő működést tapasztaltunk. A szabványnak köszönhetően ugyanaz a csomag használható mindkét keretrendszerben.

#### V. ÖSSZEHANLÍTÁS MÁS ARCHÍVÁLT ELŐADÁSOK LEJÁTSZÁSÁRA SZOLGÁLÓ RENDSZEREKKEL

A téma fontosságát jelzi, hogy számos rendszer létezik, amelyet előadások archiválására és lejátszására hoztak létre. Ezek között van olyan, amelyik csak az előadás diákat osztja meg (pl. SlideShare [4]), vagy csak az előadás videóját tárolja egy videó archívumban (pl. MIT Open CourseWare [5]). Az előbbi esetben probléma, hogy vajon hang és kép nélkül érthetőek maradnak-e az előadás diái. Az utóbbinál pedig gondot jelent, hogy mit mutasson a videó: az előadót, vagy a kivetített előadást. A legjobb megoldást azoktól a rendszerektől várhatjuk, amelyek a fenti két lehetőséget kombinálják, és párhuzamosan képesek az előadás videóját, hangját és a hozzátartozó illusztrációkat (diák, animációk, stb.) megjeleníteni.

Összehasonlításunk során ilyen rendszerekre szorítkozunk.

A megvizsgált rendszerek alkalmasak hang- és videófelvételek valamint előadás diák vagy egyéb illusztrációk feltöltésére és szinkronizálására. Technikailag általában jellemző rájuk a Flash alapú lejátszás, ami kompatibilitást tesz lehetővé az összes elterjedt böngészővel.

Az összehasonlításhoz az alábbi szempontokat választottuk ki: milyen illusztrációk szinkronizálhatók a videófolyammal, milyen megosztási lehetőségek vannak közösségi oldalakon keresztül, élőadásra van-e lehetőség, van-e mobil megjelenítésre optimalizált lejátszás, a prezentáció beintegrálható-e eLearning keretrendszerekbe. Az összehasonlítást az 2. táblázat tartalmazza.

Hazai termékek közül a széles körben használt **Videotoriumot** [6] emeljük ki, amelyet a Nemzeti Információs Infrastruktúra Fejlesztési (NIIF) Intézet fejlesztett és üzemeltet. Az NIIF tagintézmények felhasználói ingyenesen használhatják előadások megosztására. Intézmények testre szabható, önálló aloldalakat alakíthatnak ki saját előadásaik tárolására. Metaadatok segítik a keresést a prezentációk közt. Szabványos Open Archives Initiative Protocol for Metadata Harvesting (OAI-PMH) interfész támogatja a metaadat cserét.

**SWITCHCast** [7] rendszer a svájci felsőfokú oktatási intézmények számára nyújt lehetőséget előadások megosztására. Az előadások nyilvánosan nem elérhetők, csak regisztrált felhasználóknak. A szinkronizált prezentáció elkészítését felgyorsítja, hogy előadás közben rögzítik az előadó számítógépének videó kimenetét, így lényegében már az előadás végére a videó-, hangfelvételből és a videó kimenet rögzítéséből előáll egy szinkronizált prezentáció, ami utólag még szerkeszthető. A Flash streaming mellett letölthető QuickTime és Podcast csomag is készíthető offline megjelenítéshez.

Számos kereskedelmi termék is létezik. Ezek közt elsőként **Zentation** [8] online prezentációs terméket említjük meg. Ingyenes és fizetős változatban is létezik. Az ingyenes változat hátránya, hogy reklámok is megjelennek a prezentációban. Az ingyenes változatban a videókat Google Video vagy YouTube alatt tárolják, míg a fizetős változatban igénybe vehetők a cég privát szerverei. A fizetős változatban a megjelenés testre szabható.

A **KnowledgeVision** [9] egy fizetős termék a piacon. Számos modullal egészíthetők ki az alapfunkciók. A szinkronizált prezentáció elkésztéséhez kétféle eszközt kínál: egyik módszerben az előadás videójához szinkronizáljuk a diákat egy szerkesztő modulban. Ennél gyorsabb lehetőség a kamerával és mikrofonnal felszerelt saját gépünk előtt elmondani az előadást, miközben lapozunk a diák közt. Az előadás végére összeáll egy prezentáció, ahol a videó már szinkronizálva van a diákkal. Noha általában Flash formátumot használ, iPaden HTML5 lejátszót alkalmaz. A prezentációk felhőben tárolhatók, de letölthetők saját szerverekre is. A lejátszó megjelenése sablonokkal rugalmasan testre szabható. funkcióval statisztika készíthető a prezentációt megtekintő felhasználókról.

**9Slides** [10] is a többiekhez hasonló funkciókkal bír. Felhő alapú szolgáltatás, így nincs szükség külön hardver beszerzésére és szoftvertelepítésre használatához. Jól használható különböző mobileszközökkel. HTML5 technológiára alapul. Ingyenes változatban csupán öt előadást készíthetünk és reklámok is fognak társulni az előadáshoz. Fizetős változatban testre szabható a megjelenítés és statisztika is készíthető a megtekintésekről. Nyilvános és jelszóval védett előadások is készíthetők.

Végül térjünk ki az **SSS** technológiára. Az összehasonlításból (2. táblázat) kitűnnek sajátosságai, hogy jól használható mobil környezetben is, és az eLearning keretrendszerekkel kétirányú kommunikáció képes, ami egyedi funkciók bevezetését teszi lehetővé.

# VI. ÖSSZEFOGLALÁS

Az MTA SZTAKI SSS technológiája hatékony eszközt nyújt előadások archiválására és webes ill. mobil környezetben való lejátszására. A technológia segítségével szabványos eLearning tananyag állítható elő. A SCORM szabvány révén a szinkronizált videó tananyag lejátszása új funkcionalitással bővíthető eLearning keretrendszerekben.

Az összehasonlítás végeztünk néhány létező szinkronizált prezentációs rendszer közt. Az találtuk, hogy köztük nincs egyértelműen legjobb, a felhasználás céljától és módjától függ, hogy melyiket érdemes a felhasználónak választania. Amennyiben az eLearning keretrendszerekkel való integrálhatóság fontos, akkor ebben az SSS rendszer rendelkezik a legbővebb funkcionalitással a megvizsgált termékek közt.

Az SSS Technológia folyamatosan fejlődik tovább újabb felhasználói csoportok igényeinek kiszolgálásával és technológia kihívások megoldásával.

Az SSS technológiáról bővebb információért forduljon az MTA SZTAKI eLearning Osztályának munkatársaihoz [11], akik vállalják az modulok megismertetését és igény esetén a használatukhoz szükséges felhasználói oktatás megtartását.

#### KÖSZÖNETNYILVÁNÍTÁS

Szeretnénk megköszönni a Nemzeti Fejlesztési Ügynökségnek a HUMAN\_MB08-1-2011-0010 azonosítószámú projekten keresztül nyújtott támogatását.

#### HIVATKOZÁSOK

[1] eLearning Fóru[m http://www.elearningforum.hu/](http://www.elearningforum.hu/)

- [2] Knowledge-on-Demand for Ubiquitous Learning (LOGOS) projekt (FP6-2004-IST-4/027451), LOGOS Open Conference - New Technology Platforms for Learning – Revisited, Budapest, 2009. jan. 19-20.
- [3] DiPP2012 International Conference on Digital Presentation and Preservation of Cultural and Scientific Heritage, Veliko Tarnovo (Bulgária), 2012. szept. 18-21 <http://dipp2012.math.bas.bg/home>
- [4] SlideShar[e http://www.slideshare.net/](http://www.slideshare.net/)
- [5] MIT Open Coursewar[e http://ocw.mit.edu/](http://ocw.mit.edu/)
- [6] Videotoriu[m http://videotorium.hu/](http://videotorium.hu/)
- [7] SWITCHCas[t http://www.switch.ch/cast/](http://www.switch.ch/cast/)
- [8] Zentatio[n www.zentation.com](http://www.zentation.com/)
- [9] KnowledgeVisio[n http://www.knowledgevision.com/](http://www.knowledgevision.com/)
- [10] 9Slide[s http://www.9slides.com](http://www.9slides.com/)
- [11]MTA SZTAKI eLearning Osztály <http://www.sztaki.hu/reszleg/eLearning/>

| Termékek/<br>tulajdonságok                | <i>Illusztrációk</i><br>típusa                                           | Megosztás                                                                                                    | Élő-<br>közvetítés | Testre<br>szabhatóság                                                | Mobil<br>megjelenítés                                                                  | eLearning<br>keretrendszerbe<br>integrálhatóság                                                                              |
|-------------------------------------------|--------------------------------------------------------------------------|----------------------------------------------------------------------------------------------------|--------------------|----------------------------------------------------------------------|----------------------------------------------------------------------------------------|----------------------------------------------------------------------------------------------------|
| <b>Videotorium</b>                        | PowerPoint.<br>OpenOffice                                                | Facebook.<br>Twitter.<br>MySpace,<br>Digger,<br>weboldalba<br>ágyazhatóság,<br>stb.<br>száznál több lehetőség | van                | intézményi<br>aloldalak<br>alakíthatók ki                            | iPhone, iPad                                                                           |                                                                                                    |
| <b>SWITCHCast</b>                         | Bármi, ugyanis a<br>számítógép<br>képernyőképét<br>rögzíti.              | web, email, RSS                                                                                               | $\overline{a}$     | képernyő<br>a<br>elrendezés<br>szabadon<br>konfigurálható            | iPoD                                                                                   | SWITCH-Collection-<br>ban tárolható.<br>ami<br>újrahasználható<br>tanulási objektumok<br>gyűjteménye                         |
| <b>Zentation</b>                          | PowerPoint                                                               | web, blog                                                                                                    | ÷                  | fizetős<br>változatban<br>a<br>színek és a háttér<br>testre szabható |                                                                                        |                                                                                                    |
| Knowledge-<br><b>Vision</b>               | PowerPoint.<br>animáció, képek,<br>grafikonok,<br>JavaScript<br>appletek | Facebook.<br>LinkedIn.<br>and Twitter                                                                         | van                | sablonokkal<br>rugalmasan testre<br>szabható                         | iPhone<br>iPad.<br>és<br>Android<br>alapú<br>mobil eszközök                            | <b>SCORM</b><br>tartalom<br>előállítható.                                                                                    |
| 9Slides                                   | PowerPoint, PDF,<br>stb.                                                 | website.<br>blog,<br>Facebook, Twitter, MS<br>SharePoint.<br>Blackboard, stb.                                 | $\overline{a}$     | fizetős<br>változatban testre<br>szabható                            | HTML5-öt<br>megjelenítő tablet<br>vagy okostelefon.<br>A szerkesztő is fut<br>iPad-en. | ÷                                                                                                    |
| <b>SZTAKI</b><br><b>MTA</b><br><b>SSS</b> | PowerPoint.<br>animáció, képek,<br>videó, stb.                           | $\overline{\phantom{a}}$                                                                                      | L.                 | megadott arculati<br>elemek<br>alapján<br>alakítható ki              | iPhone, iPad és<br>Android<br>alapú<br>mobil eszközök                                  | <b>SCORM</b><br>tartalom<br>előállítható,<br>kommunikáció<br>alakítható<br>ki<br>a<br>prezentáció<br>és<br>az<br>LMS között. |

2. TÁBLÁZAT ELŐADÁSOK VIDEÓFELVÉTELÉNEK ÉS ILLUSZTRÁCIÓINAK SZINKRONIZÁLT LEJÁTSZÁSÁRA ALKALMAS RENDSZEREK ÖSSZEHASONLÍTÁSA